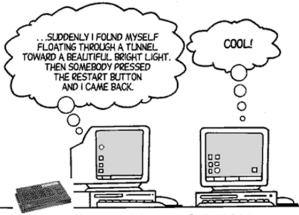

© тузь калау ussbergen. www.glasbergen.com E-mail: randy@glasbergen.com

Auto-Ping $\clubsuit$  is an automatic system for rebooting <u>IP</u> equipment without human intervention. Auto-Ping $\diamondsuit$  works by cycling power when a device becomes unresponsive to IP<u>pings</u>.

To use Auto-Ping, first add an IP address. Next, link that IP address to one or more outlets. Timing settings must also be considered.

#### Adding an IP Address to Auto-Ping

After entering the IP address, the settings page will refresh and you can select the outlets associated with this address. Use the checkboxes in the Auto-Ping section to correlate the IP address to one or more outlets. If communications to the IP address is lost, these outlets will be rebooted. Four timing settings control Auto-Ping operation:

#### **Time between pings**

This is the time between each "ping" check of the IP address. 60 seconds should be useful for most applications.

#### **Ping failures before reboot**

This sets the number of failed communications attempts that must be sequentially detected before a system is rebooted. For example, when set to 5, the target system must fail to respond 5 times in a row before it is rebooted. Since occasional network overloads and missed packets can occur during normal network operation, a number between 5 and 10 pings is recommended.

#### **Times to Attempt Reboot**

If you have an unreliable target device, limit the number of times it will be rebooted by entering that value here. For example, entering 5 will reboot your server up to 5 times before giving up.

#### **Device Reboot Delay**

After rebooting a device with a cold-boot power-off, a waiting period should occur before the IP address is re-checked by AutoPing. This delay allows the device to reboot. Windows and Linux servers can force automatic file system checks which may take several minutes to complete. Enter a safe value To allow for this, enter a time delay in the Device Reboot Delay period. For example, a reasonable value for a typical Windows server might be 10 minutes (600 seconds). Entering 600 would cause the power controller to start checking the server for normal operation 10 minutes after reboot.

## Starting Auto-Ping

After checking the timing settings for safety, first check the box to the left of the IP address. Next click the green checkbox button to start Auto-Ping $\clubsuit$ . To ensure a reliable connection exists, Auto-Ping $\clubsuit$  will only be enabled after 10 successful ping cycles (unless otherwise configured.)

| Controller: Ethernet Po            | ower           | Con | trolle | r II |   |   |   |                  |                   |                   |       |    |     |
|------------------------------------|----------------|-----|--------|------|---|---|---|------------------|-------------------|-------------------|-------|----|-----|
| 17:49:44 2010/02/02                |                |     |        |      |   |   |   |                  |                   |                   |       |    |     |
| AutoPing LICENSED                  |                |     |        |      |   |   |   |                  |                   |                   |       |    |     |
| IP                                 | Reboot outlets |     |        |      |   |   |   |                  | Conint            | Action            | Stats |    |     |
|                                    | 1              | 2   | 3      | 4    | 5 | 6 | 7 | 8                | Script            | Action            | ТΧ    | RX | HIT |
| 192.168.0.100                      |                |     |        |      |   |   |   |                  |                   |                   | 52    | 42 | 1   |
| Add IP Address to AutoPing         |                |     |        |      |   |   |   |                  |                   |                   |       |    |     |
| IP Address                         |                |     |        |      |   |   |   |                  |                   |                   |       |    |     |
| Add                                |                |     |        |      |   |   |   |                  |                   |                   |       |    |     |
| AutoPing Properties                |                |     |        |      |   |   |   |                  |                   |                   |       |    |     |
| Time between pings:                |                |     |        |      |   |   | 1 | 120              |                   | seconds. (5-3600) |       |    |     |
| Ping failures before reboot:       |                |     |        |      |   |   | 5 | ;                | p                 | pings. (1-255)    |       |    |     |
| Ping responses to enable autoping: |                |     |        |      |   |   | 1 | 0                | p                 | pings. (0-100)    |       |    |     |
| Times to attempt reboot:           |                |     |        |      |   |   |   | 1 tries. (1-255) |                   |                   |       |    |     |
| Device reboot delay:               |                |     |        |      |   |   | 3 | :00              | seconds. (1-3600) |                   |       |    |     |
| Apply                              |                |     |        |      |   |   |   |                  |                   |                   |       |    |     |

## Stopping Auto-Ping

To stop Auto-Ping operation, uncheck the checkbox to the left of the IP address and click the green OK button to apply.

## Adding a Second IP (Joining)

You can also add a secondary IP address to Auto-Ping $\clubsuit$ . For example, you might want to monitor two Internet servers. If both servers are inaccessible, you may want to restart a router. After entering the first IP address, a + icon appears. Click this button to link multiple IPs. Use the red x button to remove an Auto-Ping  $\clubsuit$  target IP.

## Starting a Script from Auto-Ping

Auto-Ping t can trigger execution of a user-defined <u>script</u>. Enter the line number of the script to the right of the IP address. This is handy where you need to bring equipment up in sequence after a restart. For example, you might want to start a router first, then a file server.

## Starting Auto-Ping on Power-Up

You can use a user-defined script. to start Autoping. For example:

- AUTOPING N
  SLEEP 3600
- 3 GOTO 1

will start autoping on power-up (line 1 starts on power-up), then re-enable autoping every hour. The requirement for 10 successful sequential pings before startup applies.

# **Stats**

The statistics box reports the number of pings transmitted, received, and ping "hits".